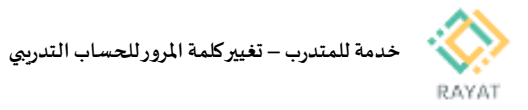

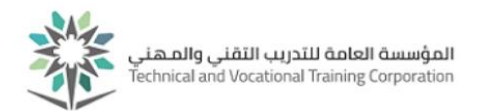

## **خدمة للمتدرب– تغييركلمةاملرورللحسابالتدريبي**

## **1 من :2 الدخول إلى صفحةالخدمة**

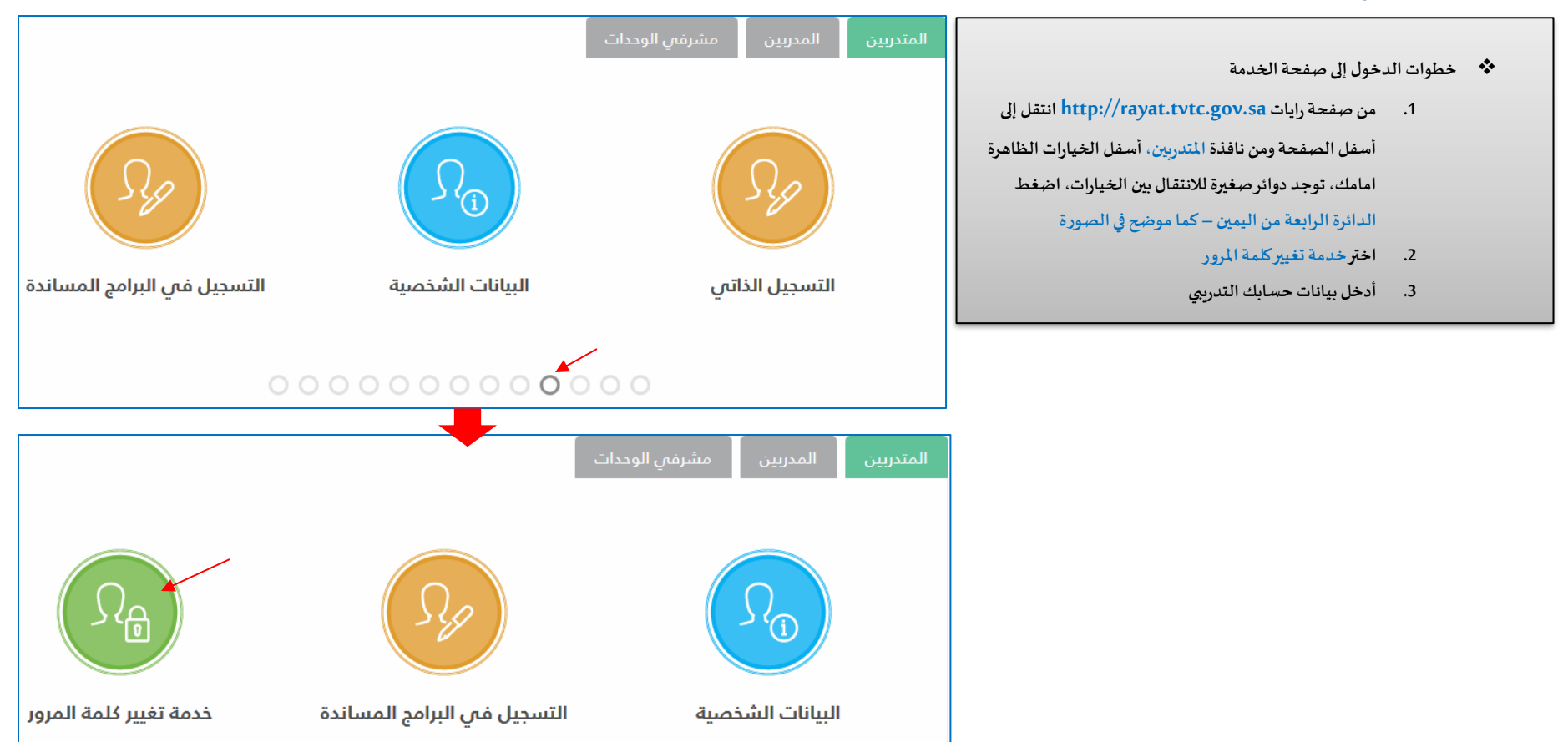

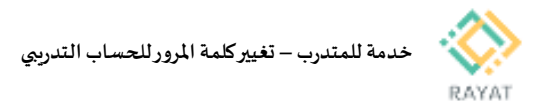

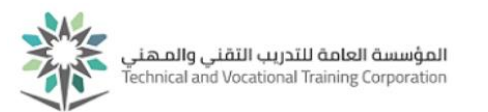

## 2 من 2: ت**غيير كل**مة المرور

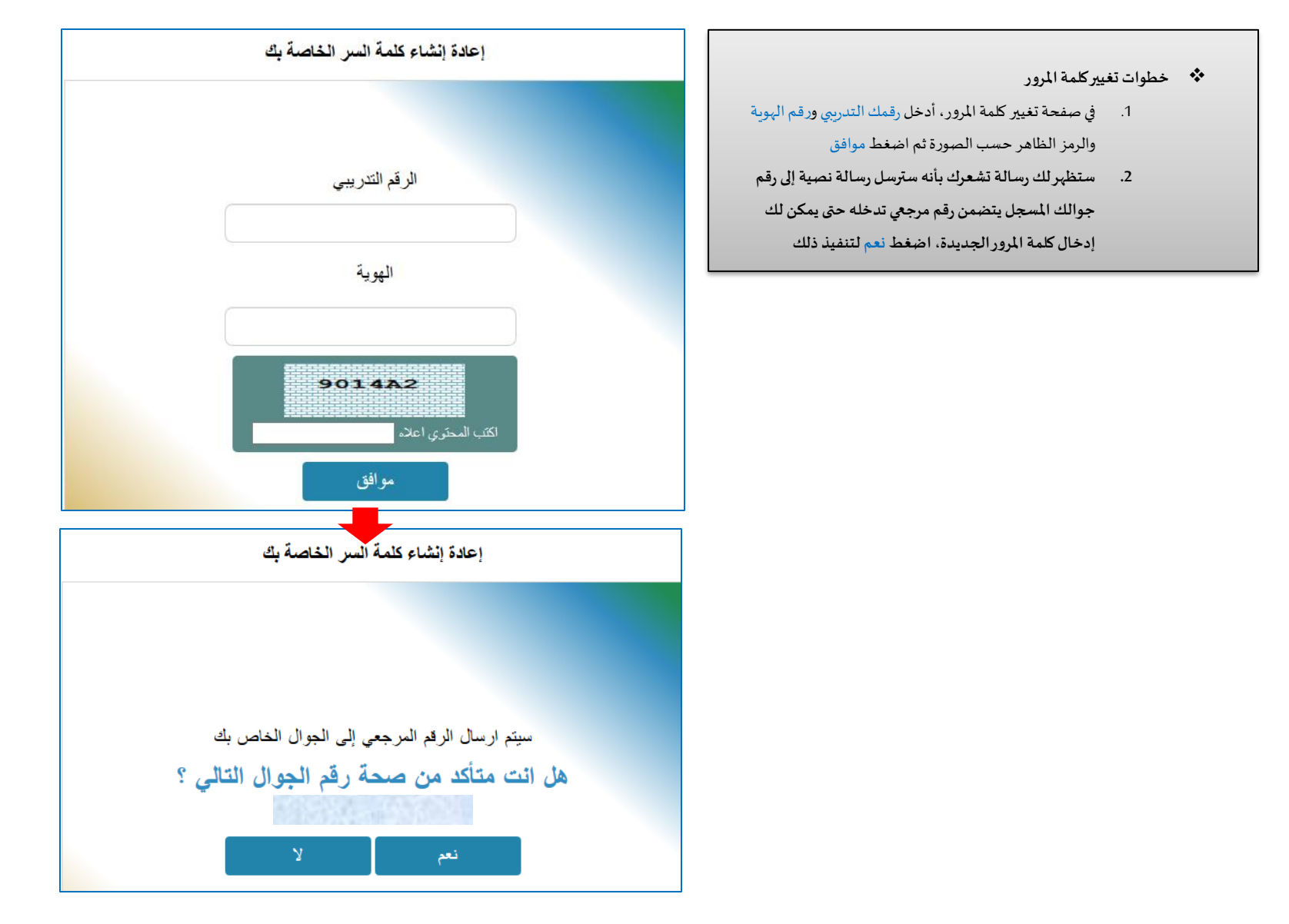

رقم النسخة: 2.0 تاريخ النسخة: 28 –June- 2018